## **2023 YLSY BAŞVURU İŞLEMLERİ KILAVUZU**

- **1. Adayların ödeme yapabilmesi için REBUS'a giriş yaparak başvuru bilgileri ekranındaki bilgileri doldurup kaydetmesi ve "YLSY Başvuru İşlemleri" ekranına giriş yapması gerekmektedir.** Adaylar **160,00 TL** olan başvuru ücretini tüm banka kartları/kredi kartları ile **https://odeme.meb.gov.tr/** internet adresinden (Ödeme ekranındaki yönlendirmeler çok dikkatli okunarak takip edilmelidir.) ya da Millî Eğitim Bakanlığı Destek Hizmetleri Genel Müdürlüğüne bağlı Döner Sermaye İşletmesinin "Kurumsal Tahsilât Programı" aracılığıyla T.C. Ziraat Bankası, Türkiye Vakıflar Bankası ve Türkiye Halk Bankası'ndan herhangi birine ATM veya bu bankaların internet bankacılığı vasıtasıyla **YLSY SINAV BAŞVURU ÜCRETİ** adı altında yatıracaklardır. **Başvuru ve ödeme işlemleri 29 Aralık 2023 saat 17.00'da sona erecektir.**
- **2.** [https://rebus.meb.gov.tr](https://rebus.meb.gov.tr/) internet adresinden "**2023 YLSY Başvurusu ve Tercih İşlemleri İçin Tıklayınız**" sekmesine tıklayarak giriş yapınız.

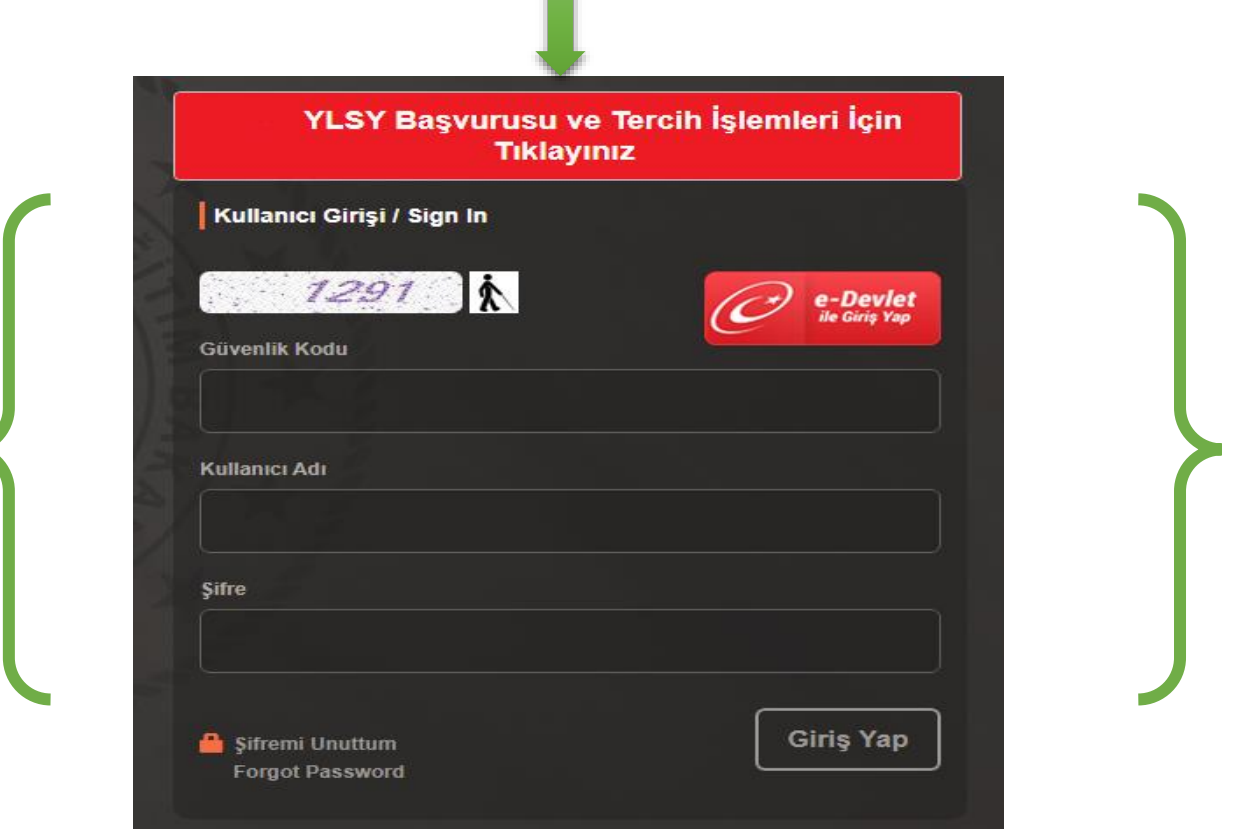

Bu bölümden girişler sadece mevcut bursiyerler içindir. *Tercih yaptıktan sonra tercihlerini görmek ya da değiştirmek isteyen adayların "2023 YLSY Başvurusu ve Tercih İşlemleri İçin Tıklayınız" sekmesiyle tekrar giriş yapması gerekir.* 

**3.** Açılan ekranda **"T.C Kimlik Numarası, Kimlik Seri Numarası ile yakınlarınızdan birinin (eş, çocuk, anne, baba) T.C Kimlik Numarasını"** kullanarak sisteme giriş yapınız.

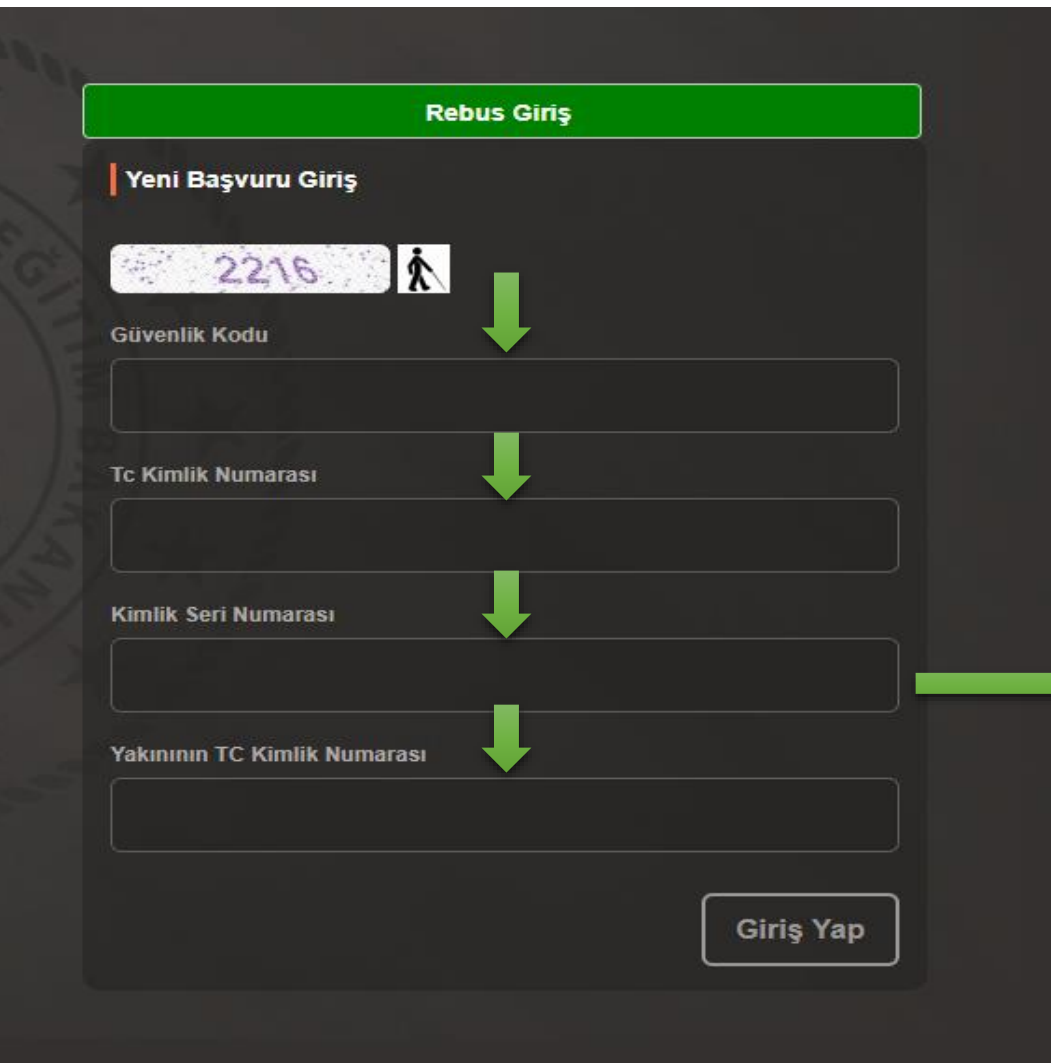

\*Yeni "Kimlik Kartları" için "Seri No" alanındaki bilgiyi, "Nüfus Cüzdanları" için "Seri" ve "No" alanlarındaki bilgileri (başında 0 var ise silerek) bitişik olarak yazmanız gerekir.

\*Kimlik değiştirmek suretiyle henüz yeni kimliklerini almayan adaylar nüfus müdürlükleri tarafından kendilerine verilen "Geçici Kimlik Belgesi'nde yer alan "Belge No"yu kullanarak giriş yapabilir.

**4.** "**YLSY Başvuru Bilgileri**" ekranında kişisel bilgilerinizi kaydettikten sonra "**Ales-Mezuniyet Bilgilerimi Güncelle**" butonuna tıklayarak güncel bilgilerinizin ekrana gelmesini sağlayınız.

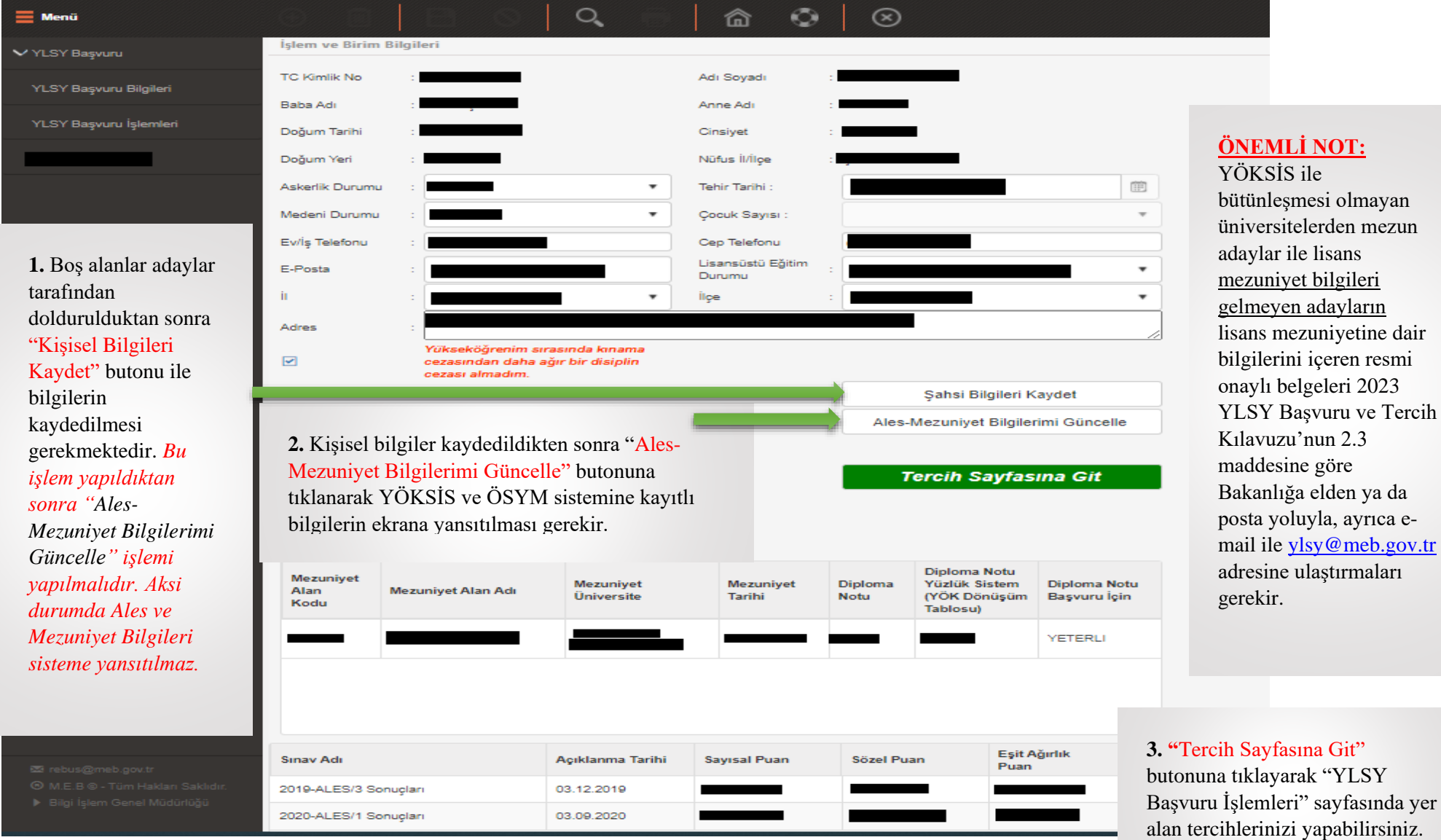

**5. "YLSY Başvuru İşlemleri"** ekranından lisansüstü öğrenim grubu tercihi yapınız.

## **ÖNEMLİ NOT:**

Tercih tablosunda *lisans mezuniyetinize yönelik başvurabileceğiniz Lisansüstü Öğrenim Grubu yok ise* "Tercih Edilebilecek Alanlar" bölümüne herhangi bir Lisansüstü Öğrenim Grubu ve Kodu bilgisi gelmeyecektir.

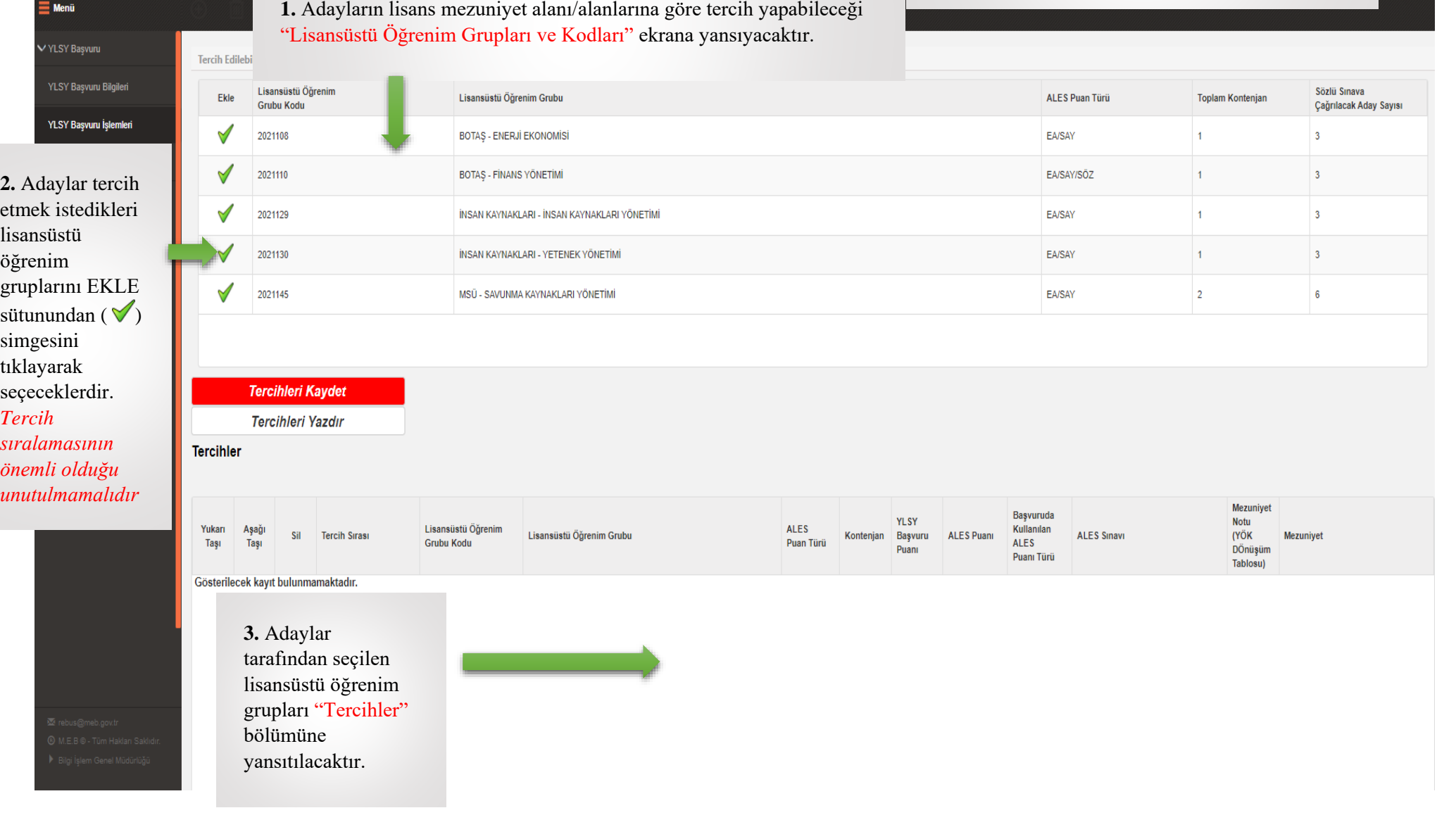

**6. "Ödeme Yapmak İçin Tıklayınız"** butonu üzerinden başvuru ücretinin ödenmesi gerekmektedir. Adaylar **160,00 TL** olan başvuru ücretini tüm banka kartları/kredi kartları ile **https://odeme.meb.gov.tr/** internet adresinden (Ödeme ekranındaki yönlendirmeler çok dikkatli okunarak takip edilmelidir.) ya da Millî Eğitim Bakanlığı Destek Hizmetleri Genel Müdürlüğüne bağlı Döner Sermaye İşletmesinin "Kurumsal Tahsilât Programı" aracılığıyla T.C. Ziraat Bankası, Türkiye Vakıflar Bankası ve Türkiye Halk Bankası'ndan herhangi birine ATM veya bu bankaların internet bankacılığı vasıtasıyla **YLSY SINAV BAŞVURU ÜCRETİ** adı altında yatıracaklardır.

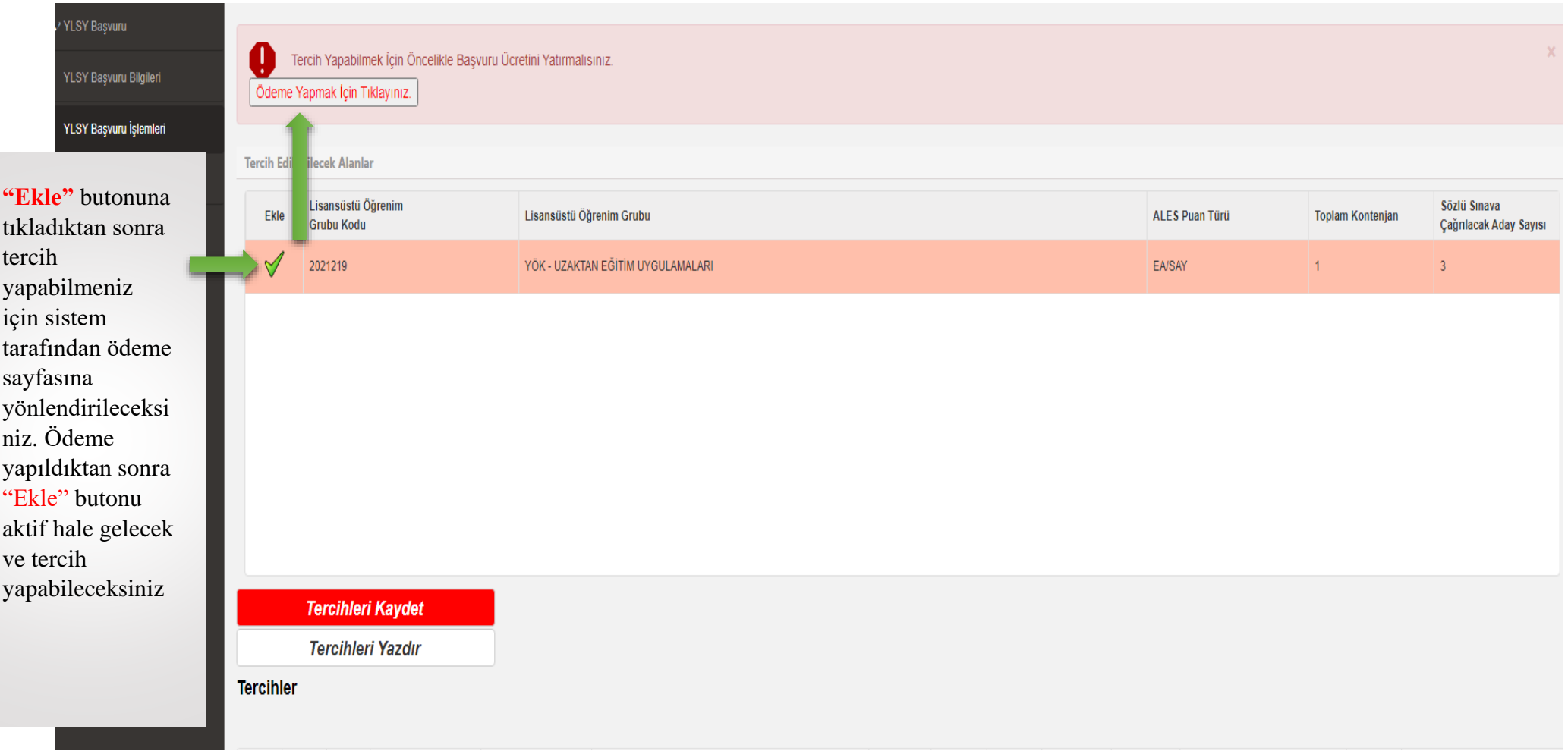

## **7. "YLSY Başvuru İşlemleri"** sekmesinden tercihlerinizi **güncelleyebilirsiniz.**

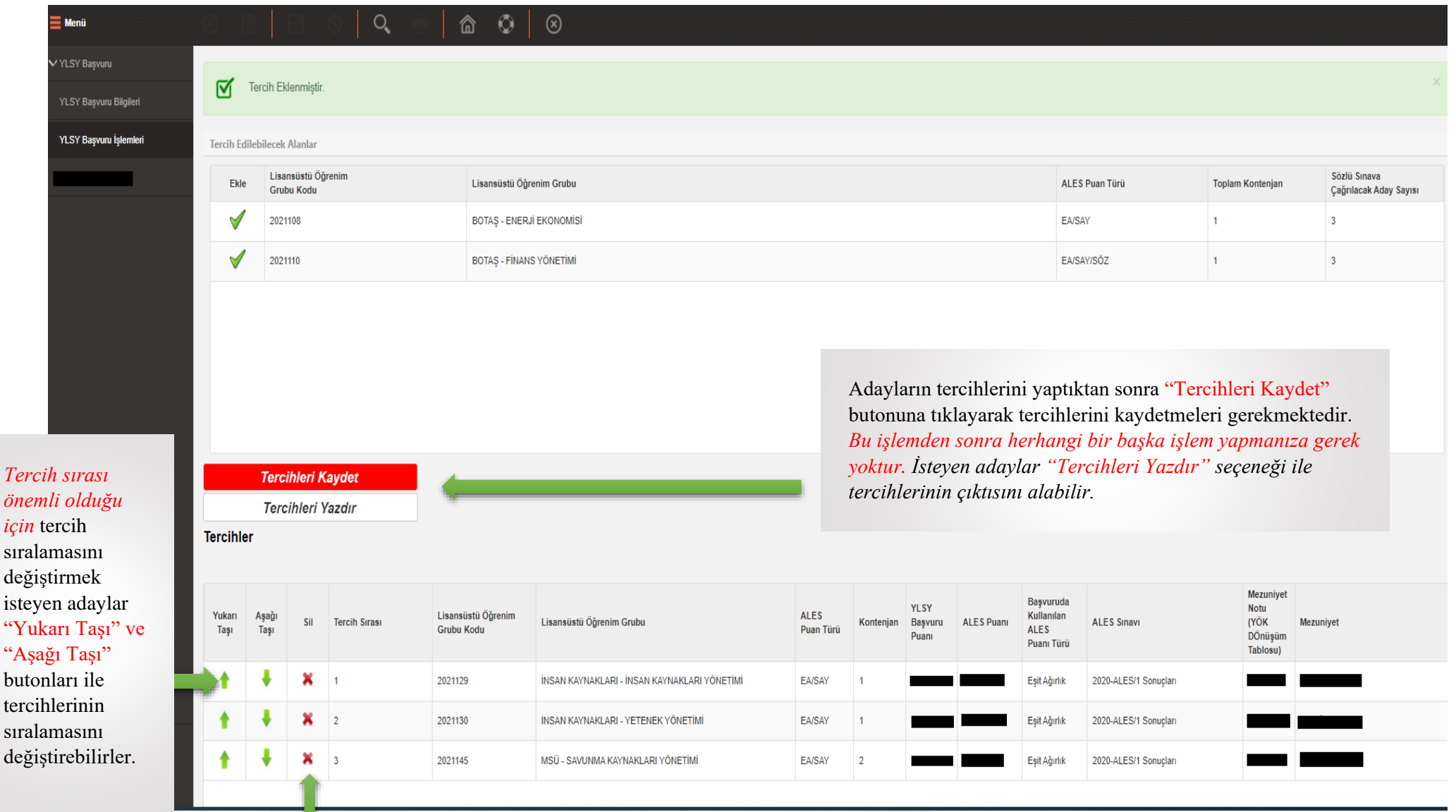

Tercihlerini güncellemek ya da silmek isteyen adayların en son sıradaki tercihten başlayarak silme işlemine başlaması gerekir